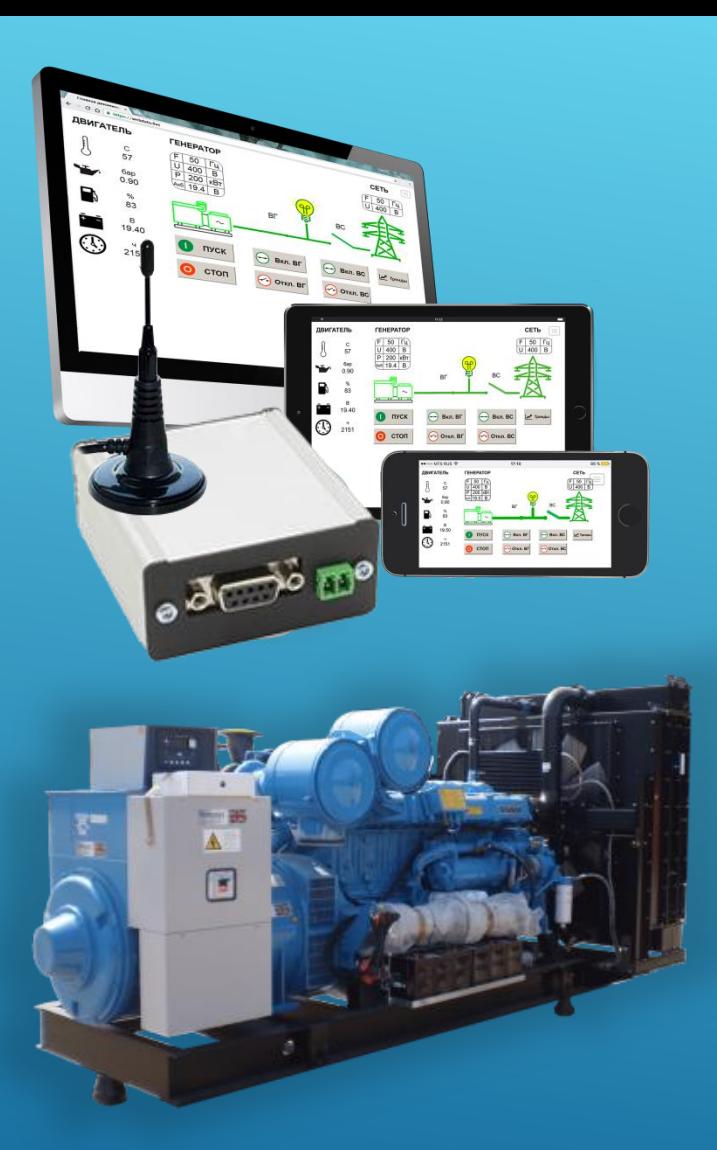

# WEBDATA LIVE Y

Онлайн мониторинг ДГУ и вспомогательного оборудования

Webdata.live - web-платформа для мониторинга оборудования в режиме реального времени. Данные с объектов мониторинга, передаются на сервер webdata.live посредством специальных устройств связи.

### **Как это работает?**

Оборудование для мониторинга представляет собой один из вариантов модема: **SN1-DVK, SN2-DVK, WB-С-DVK**.

 Модем DVK - это небольшое интеллектуальное устройство c GSM модулем, антенной, SIM картой, хранящее конфигурацию подключенных устройств и др. настройки.

 Модем DVK устанавливается на объекте мониторинга и подключается к контроллеру ДГУ, по протоколу Modbus RTU, по интерфейсам RS-232 или RS-485. Производителями таких контроллеров являются, например, **DEIF, SmartGen, DSE, Lovato, Datakom, Woodward, Telys, PowerWizard, ComAp** и др. Опционально могут быть подключены другие устройства, поддерживающие Modbus RS-232/485 или задействованы дискретные входы-выходы зависимости от модификации модема).

Модем DVK обеспечивает постоянное чтение параметров ДГУ из подключенного контроллера (а так же, опционально, параметры из других подключенных устройств) с заданной в конфигурации периодичностью и обрабатывает вычитанные значения в соответствии с конфигурацией устройства, отправляет сообщения указанным абонентам и передает значения на сервер **Webdata.live.**

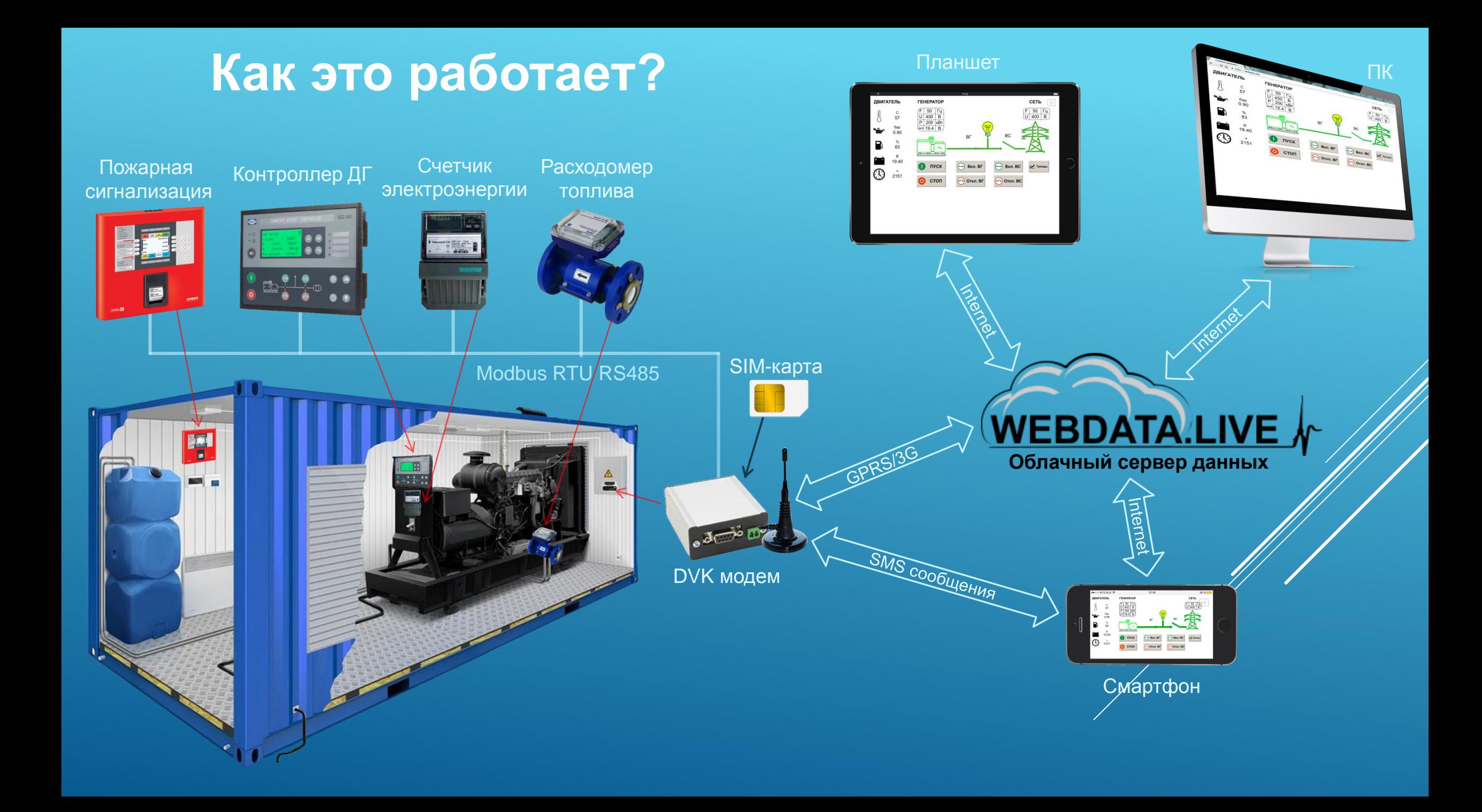

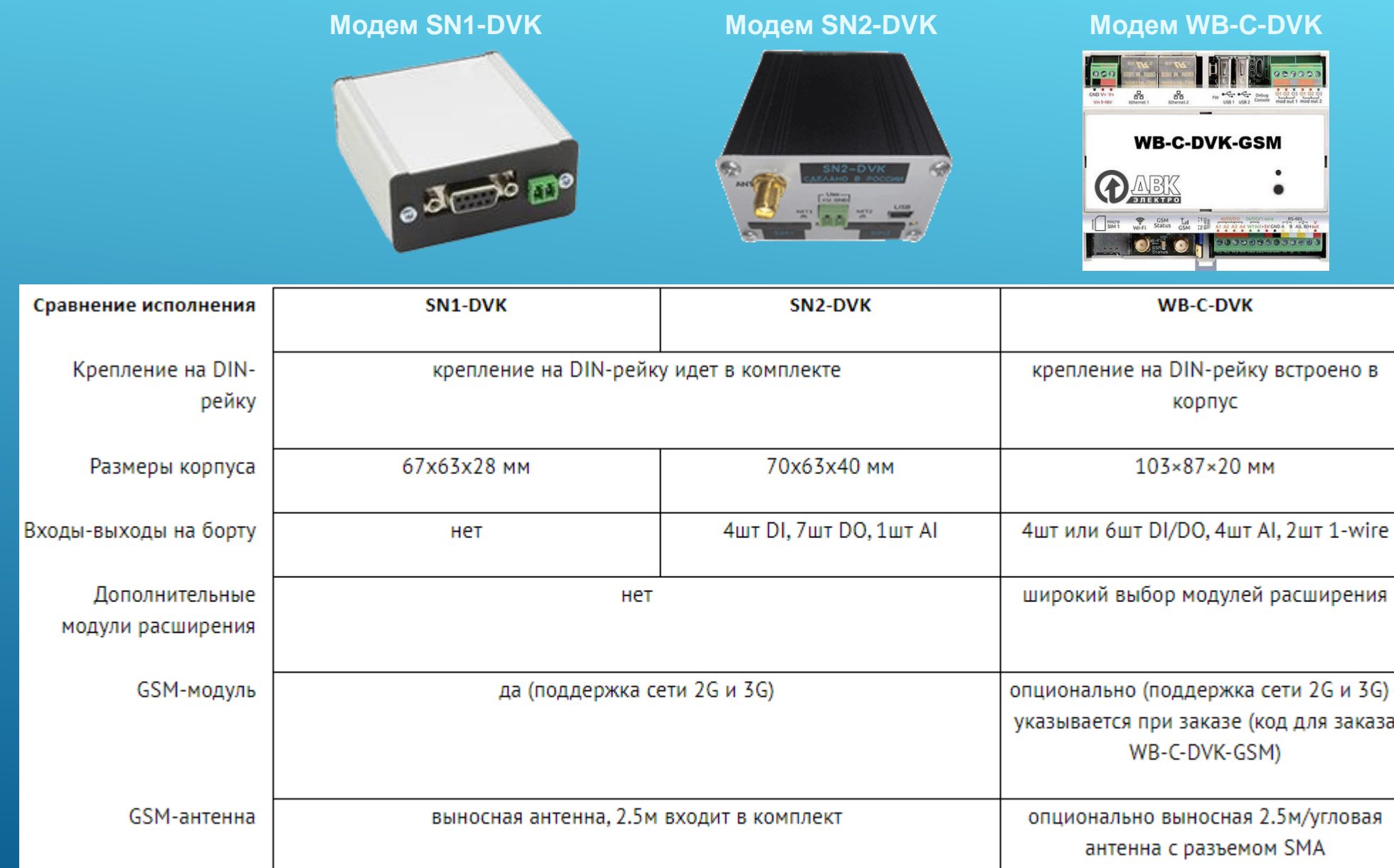

Интерфейсы

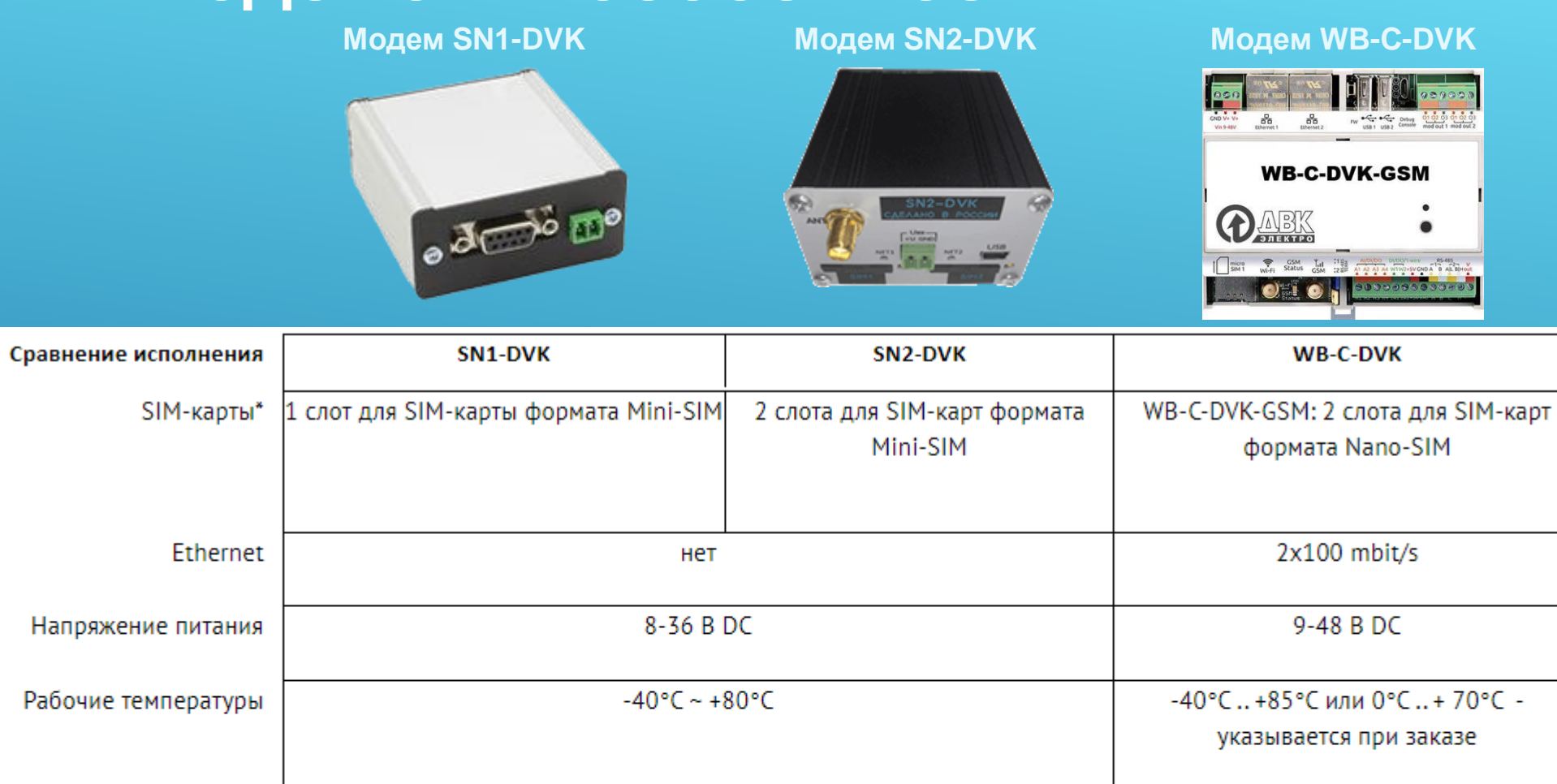

устройстве, запараллелены), 1xUSB возможно заказать ещё до 2xRS-232/RS-485) Аппаратный таймер да нет нет перезагрузки

2xRS-485 независимых (опционально

1xRS-485 или 1xRS-232 (оба порта RS-485 и RS-232 имеются на

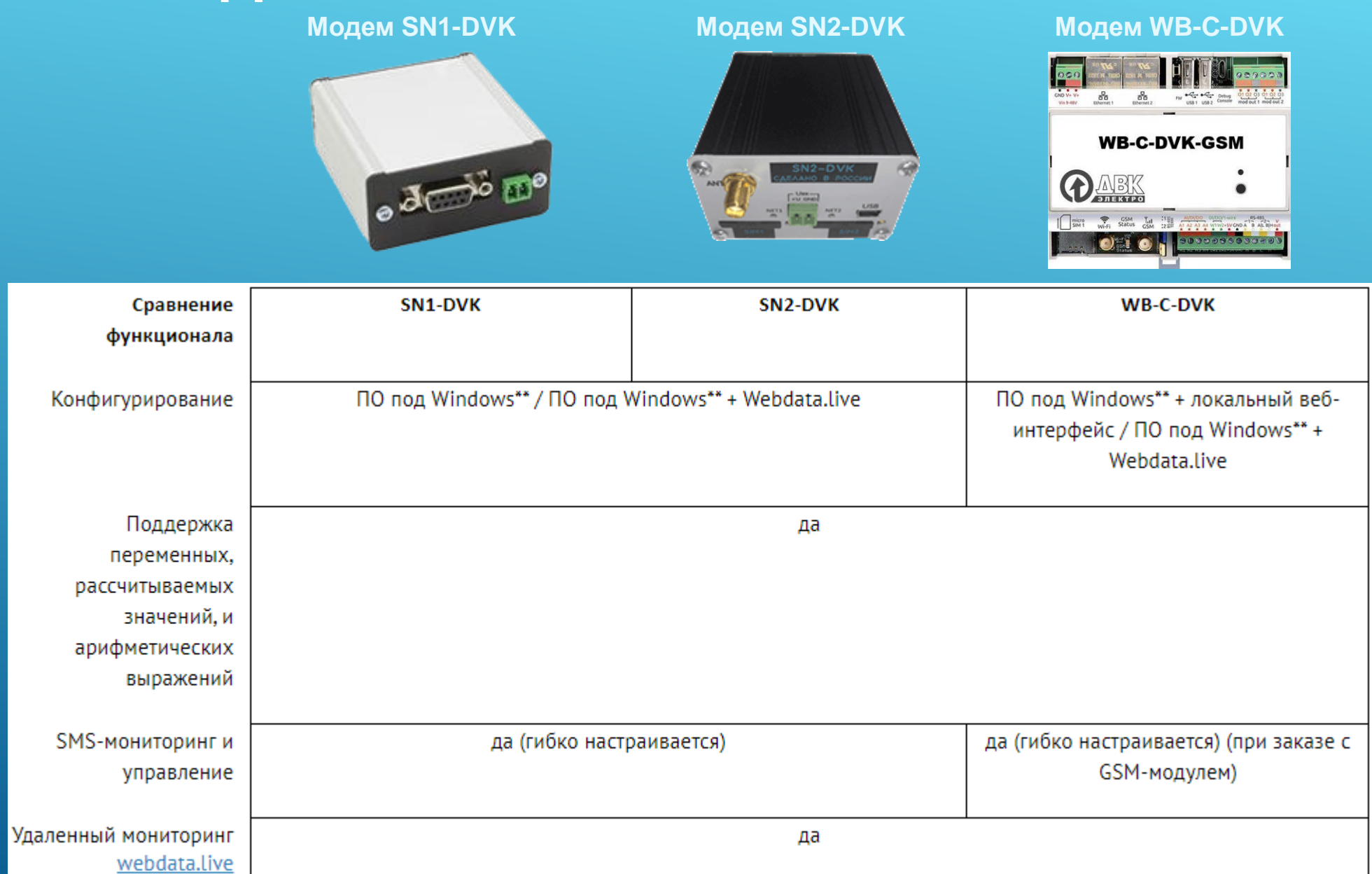

ПК\*\*\*\*\*

**Модем SN1-DVK Модем SN2-DVK Модем WB-C-DVKWB-C-DVK-GSM**  $\delta$  d  $\rightarrow$  0 DABK Status Tul **ANGEL PROPOSOBBERY** Сравнение SN1-DVK SN<sub>2</sub>-DVK **WB-C-DVK** функционала Локальный мониторинг да - отображение текущих значений (локальный http веб-сервер да - отображение текущих значений (http) доступный при подключении модема к пк по usb и использовании модема веб-сервер доступный по ethernet) конфигуратора) Modbus master да Modbus slave\*\*\* да SNMP-areHT нет да SNMP-менеджер нет да Выполнение задач по да расписанию Прямое чтение да удаленных устройств с ПК по CSD\*\*\*\* Прямое чтение да удаленных устройств с

### **Программное обеспечение для конфигурации**

 $\Box$ 

**ЕКУНД** 

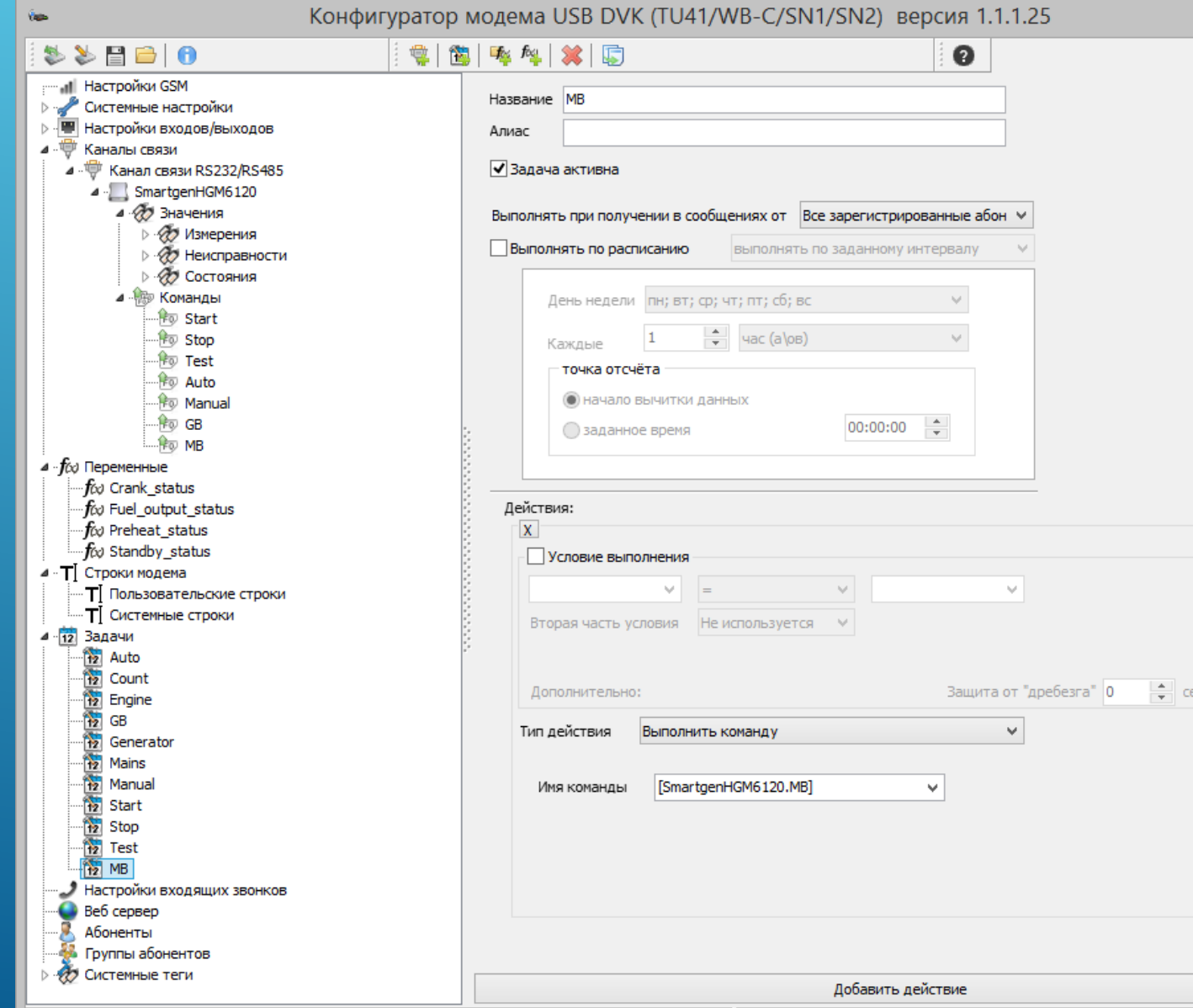

 Модемы DVK поставляются с **бесплатным** программным обеспечением для конфигурации призванным сделать процесс настройки удобным и простым.

 ПО позволяет добавлять/удалять опрашиваемые устройства, менять параметры связи с ними, добавлять/удалять теги и команды, настраивать периодическую отсылку SMS по условиям, настраивать абонентов и разграничивать права доступа к различным тегам или командам для разных абонентов.

Вместе с конфигурационным поставляются готовые файлы настроек для контроллеров DEIF. В этом случае достаточно открыть готовый файл настроек, добавить свой номер телефона в качестве абонента, изменить ещё несколько параметров/ модема в соответствии со своей SIM-картой (свой номер телефона, настройки GPRS), проверить параметр Modbus ID устройства и нажать кнопку "записать в модем". Йосле этого модем готов к работе.

C:\Users\Andrey\Downloads\HGM6120.mcg

Подключено к: SN1-DVK, Версия прошивки: 1.1.24, IMEI: 354031083721586

# **Сделано в России**

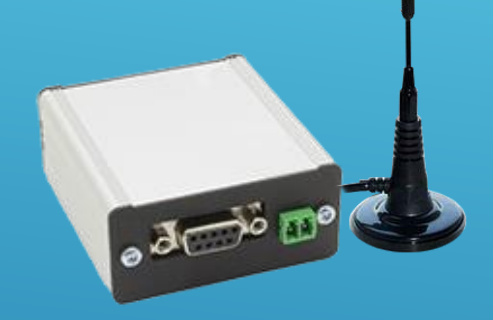

В основе решения технологии компании iRZ – международный производитель беспроводных продуктов и комплексных решений. Главный офис iRZ расположен в Санкт-Петербурге, здесь же находится основной центр исследований и разработки. Компания располагает собственными производственными комплексами в **России** и Китае.

Программное обеспечение модемов и утилита для конфигурации являются разработкой компании ДВК-электро.

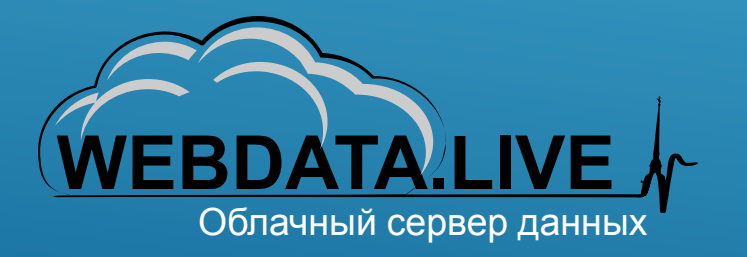

Сервера данных находятся на территории Российской Федерации. *В*се передаваемые данные в каналах связи, от устройств сбора информации до браузера пользователя, надежно шифруются.

# **Функция отправки и приема SMS сообщений**

**1. Информирование о неисправностях:** Работающий настроенный модем при возникновении нештатной ситуации отправит абонентам соответствующее SMS сообщение. Сам текст сообщения, дополнительная информация в нем, настраиваются при конфигурации устройства.

**2. Запрос значений:** Есть возможность запросить произвольные параметры объекта у модема, отправив ему SMS сообщение вида "*get произвольный текст [GC-1F.масло] произвольный текст*", где в квадратных скобках указывается полное имя тега. *GC-1F* - имя устройства, определенное в конфигурации. точка разделяет имя устройства и имя тега, а *"масло"* - имя (или алиас) тега этого устройства.

**3. Информирование о потере и восстановлении связи:** Если модем не может связаться с контролируемыми устройствами в течение заданного времени, он может отослать соответствующее сообщение абонентам. При восстановлении связи так же возможно информирование.

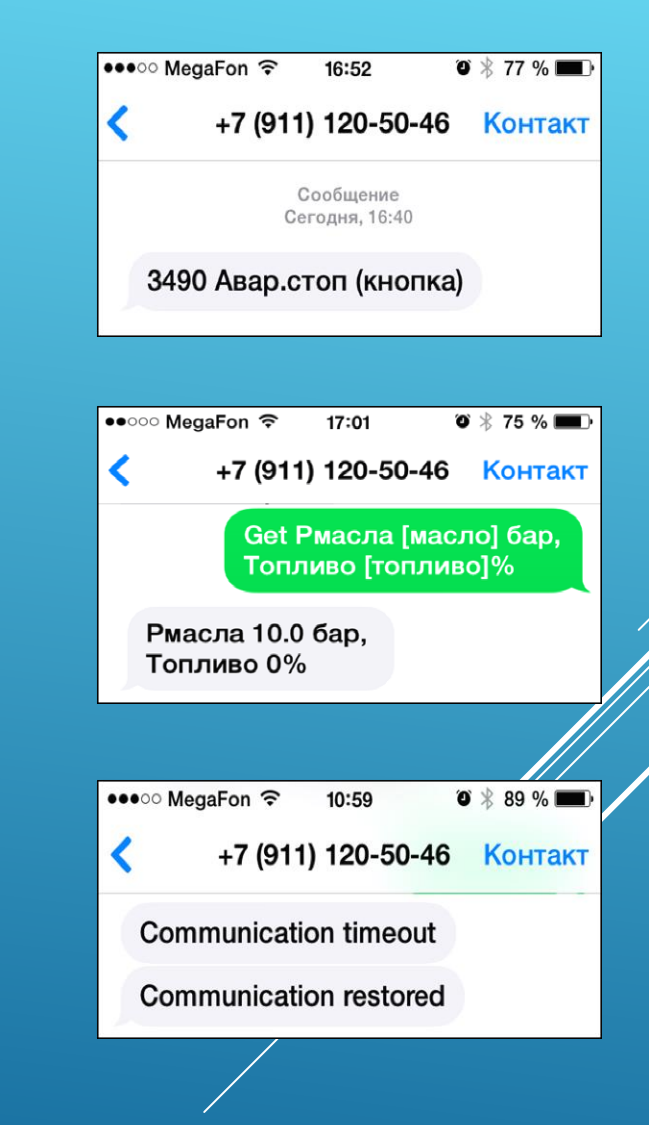

# **Функция отправки и приема SMS сообщений**

**4. Периодические SMS сообщения (Задачи):** Предусмотрена возможность выполнения задач по расписанию (отправки сообщений с параметрами объекта). Можно задавать различные параметры получения периодических отчетов. Например, получать отчеты о статусе работы оборудования каждые 12 часов, в 12 часов дня. Для получения актуального даты/времени модем синхронизирует свои часы от базовой станции, путем отсылки себе SMS, или через интернет. Также модем позволяет работать в любом сконфигурированном часовом поясе.

Кроме выполнения задач по расписанию, задачу можно принудительно вызвать отправив сообщение вида "*[Имя\_задачи]*". При этом задача будет выполнена мгновенно, и это не повлияет на расписание выполнения задачи.

**5. Отправка SMS команд управления:** Предусмотрена возможность отправки сконфигурированных ранее команд в устройство SMS сообщением. Пример: запрос: "*send [Устройство1.старт]*". Можно сконфигурировать модем для информирования о статусе отсылки команды в устройство, например "*ОК*" в случае успеха, или "*Ошибка*", в случае ошибки отсылки команды. Управляющие команды будут приниматься только от заранее настроенных отправителей.

**6. Группировка сообщений:** Одновременно в контролируемом объекте может возникать несколько аварийных ситуаций. Чтобы не отправлять много одиночных SMS и с целью экономии средств на сотовую связь, реализована функция группировки нескольких сообщений в одно.

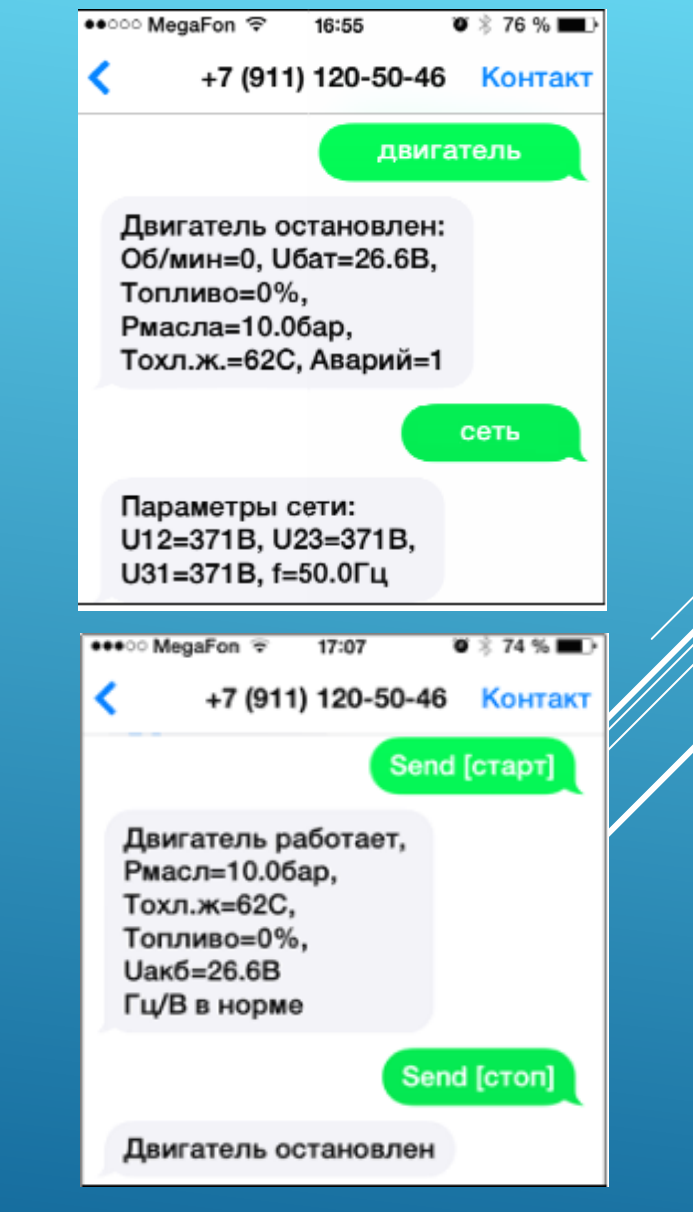

### **Функция отправки и приема Telegram сообщений**

**Аналогично SMS оповещениям модем DVK может отправлять и получать сообщения абонентам в Telegram.**

Для этого нужно заранее «создать бота» - надо с помощью имеющегося приложения telegram написать в telegram @BotFather команду /newbot, определить имя и username нового бота.

В результате будет выдан API key телеграм бота (или ключ, или токен) вида 110201543:AAHdqTcvCH1vGWJxfSeofSA0K5PALDsaw, который нужно прописать в системные настройки для SN1-DVK.

Всем абонентам так же необходимо добавить созданного telegram бота в контакты и начать его использование командой /start.

Также абонентам необходимо определить свой telegram id (или telegram chat id). И прописать свои идентификаторы на странице «Абоненты» - это нужно для того, чтобы SN1-DVK сопоставил пользователя и его telegram.

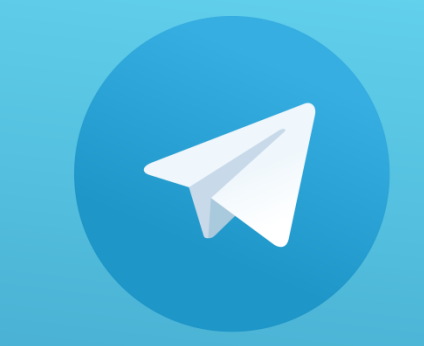

# **Telegram**

# **ДВК SIM карта для gsm связи**

**Компания ДВК-электро в качестве дополнительной опции предлагает своим заказчикам SIM карту для gsm связи, которая предназначена для использования в модемах DVK с gsm модулями. При этом заключается договор на обслуживание SIM карт.**

**Зона действия SIM карт: вся Россия, кроме Крыма и Севастополя, включен трафик до webdata.live и гарантированно 100 SMS/мес.**

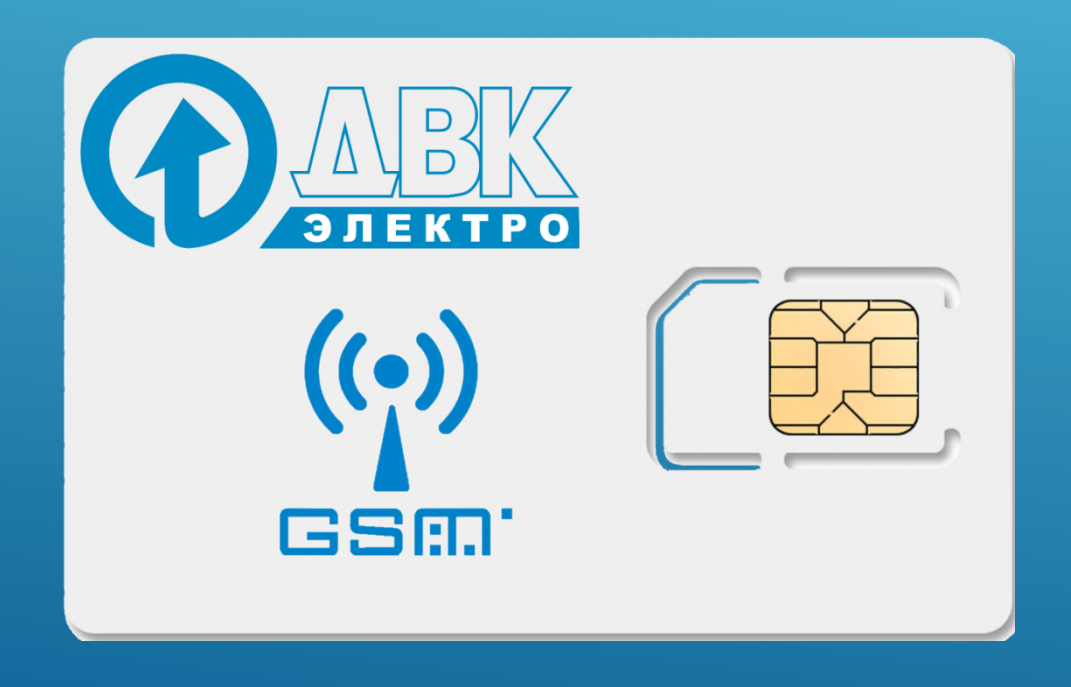

# **Сервис Webdata.live**

Цифровая платформа для мониторинга Вашего оборудования в режиме реального времени

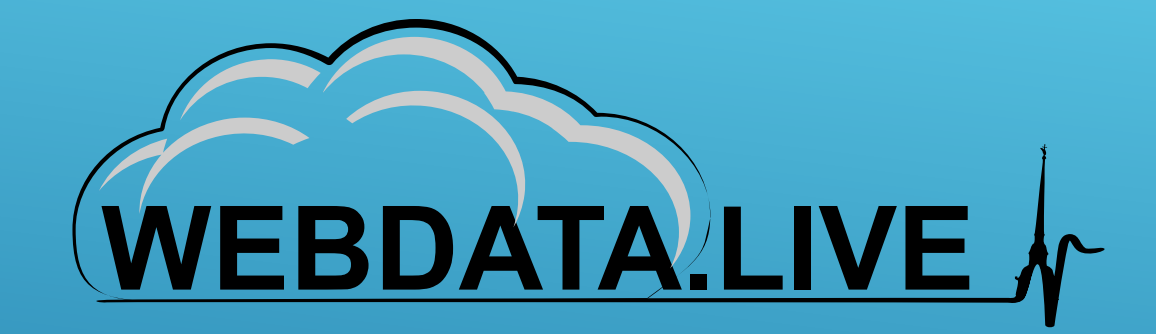

**Webdata.live** это SaaS решение для мониторинга данных Вашего оборудования в режиме реального времени. Вы можете отслеживать данные с помощью поддерживаемых устройств которые обеспечивают передачу данных между Webdata.live и Вашими конечными устройстваму. С помощью нашего сервиса Вы сможете с легкостью создать свой уникальный и мощный вебинтерфейс для мониторинга (aka HMI) используя WYSIWYG подход.

**[Перейти на сайт Webdata.live](https://webdata.live/welcome)**

# **Особенности Webdata.live**

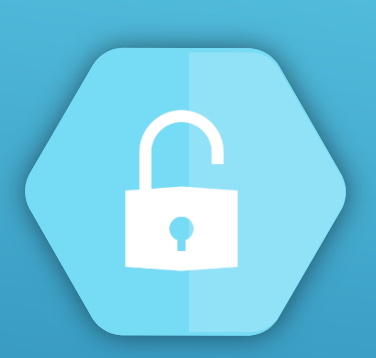

#### **Безопасность**

Все передаваемые данные в каналах связи, от устройств сбора информаци до браузера пользователя, надежно шифруются

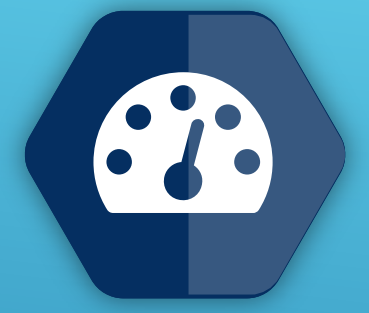

#### **Мониторинг и управление ДГУ**

Десятки параметров ДГУ для мониторинга и дистанционное управление.

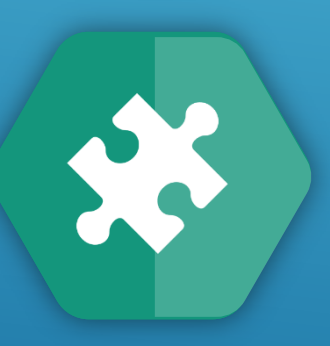

#### **Конфигурация**

Простота конфигурирования системы мониторинга с помощью встроенного редактора. Удаленное обновление конфигурации.

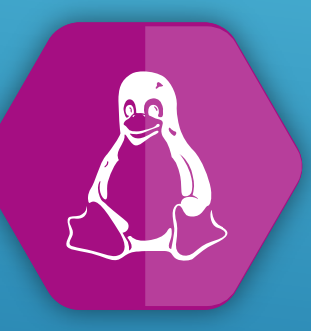

#### **Кроссплатформенность**

Отображение на телефоне / планшете / ПК с помощью любого современного web-браузера

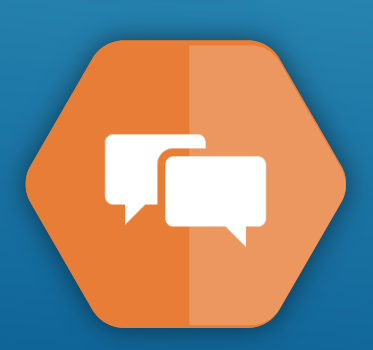

#### **События**

Отображение состояний и неисправностей в графическом и текстовом виде, в режиме реального времени. SMS-информирование.

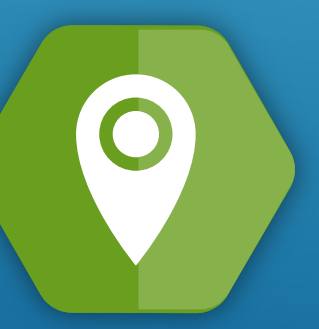

#### **Геолокаци**

Отображение ДГУ на интерактивной карте.

# **Webdata.live: вход в систему**

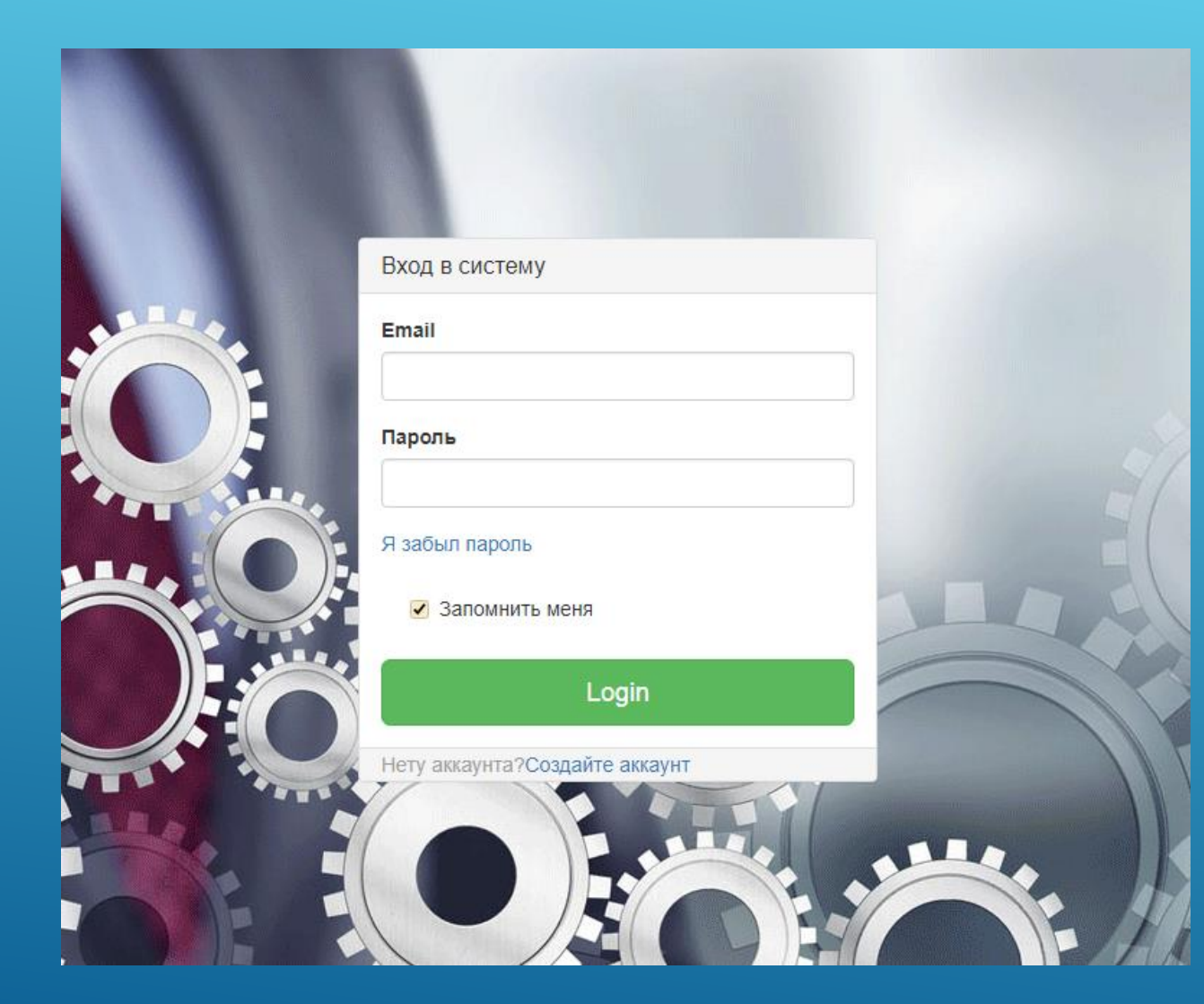

Откройте сайт Webdata.live и введите Ваш **Логин** и **Пароль** для входа в систему.

**Демонстрационный проект: Логин:** f2388736@mvrht.com **Пароль:** testtest

# **Webdata.live: стартовый экран**

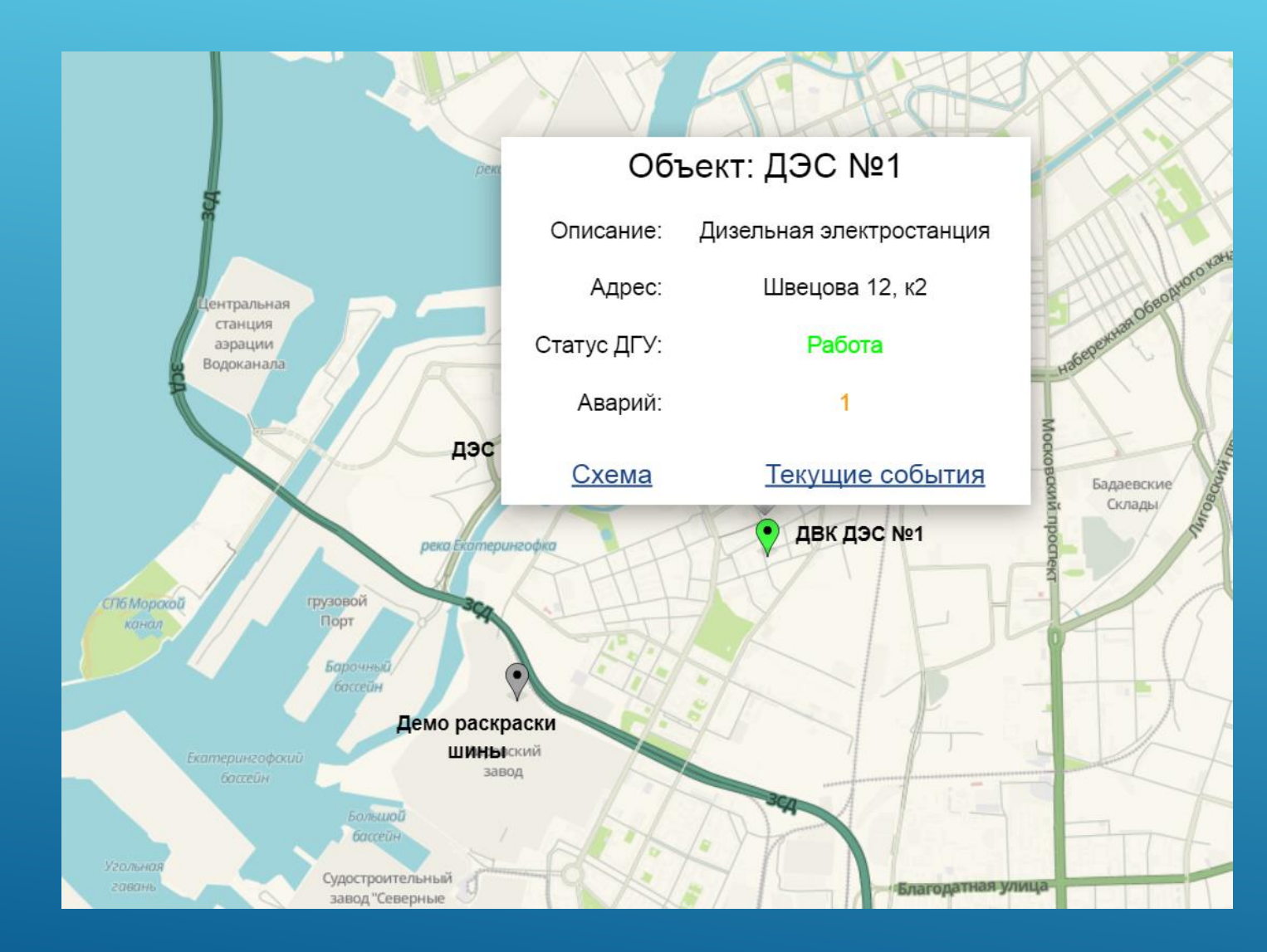

Стартовый экран представляет собой карту на которой показаны все контролируемые объекты привязанные к данной учетной записи. Далее можно выбрать определенный объект и посмотреть общую информацию.

Также можно открыть схему объекта и подробный список текущих событий.

# **Webdata.live: интерфейс пользователя**

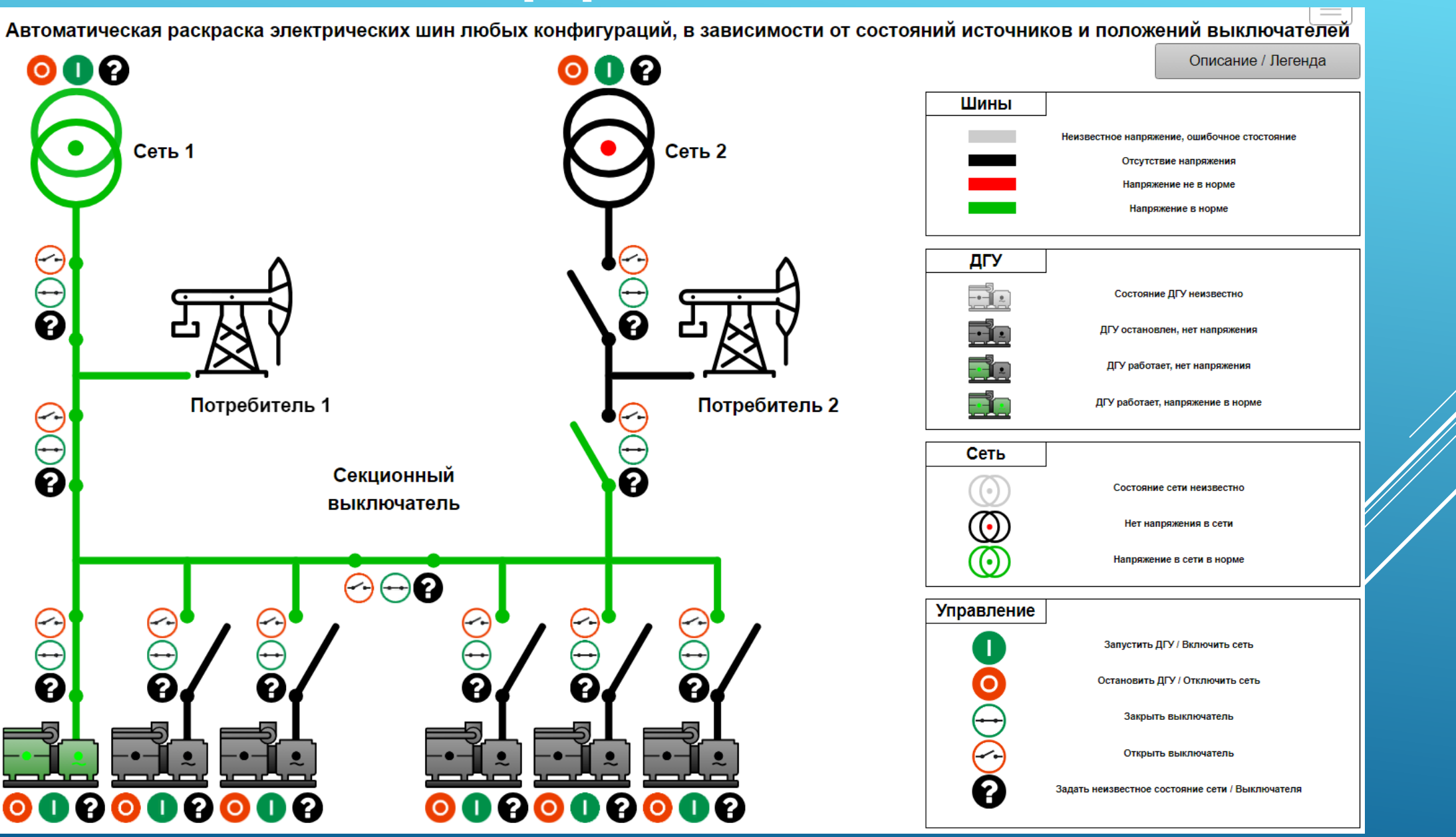

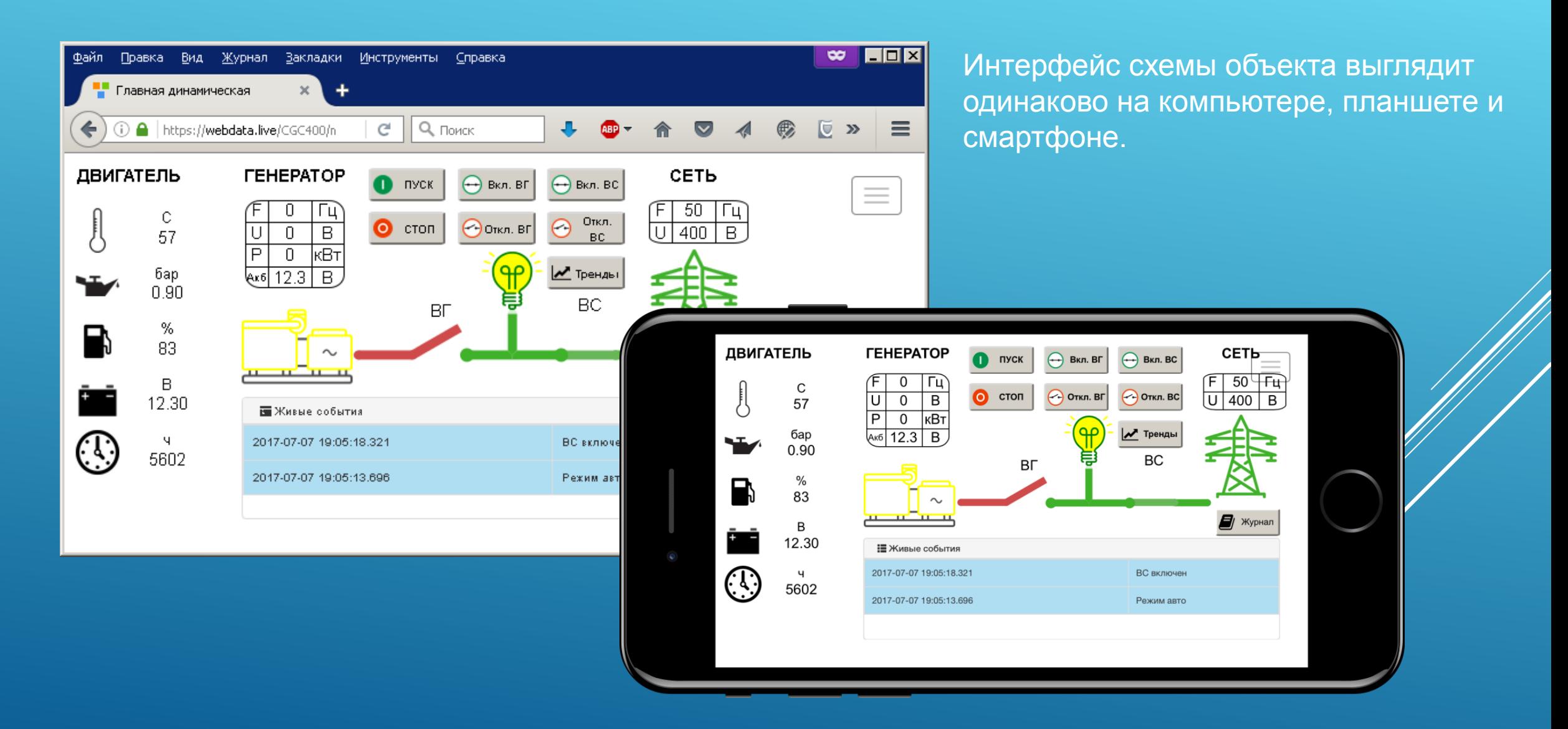

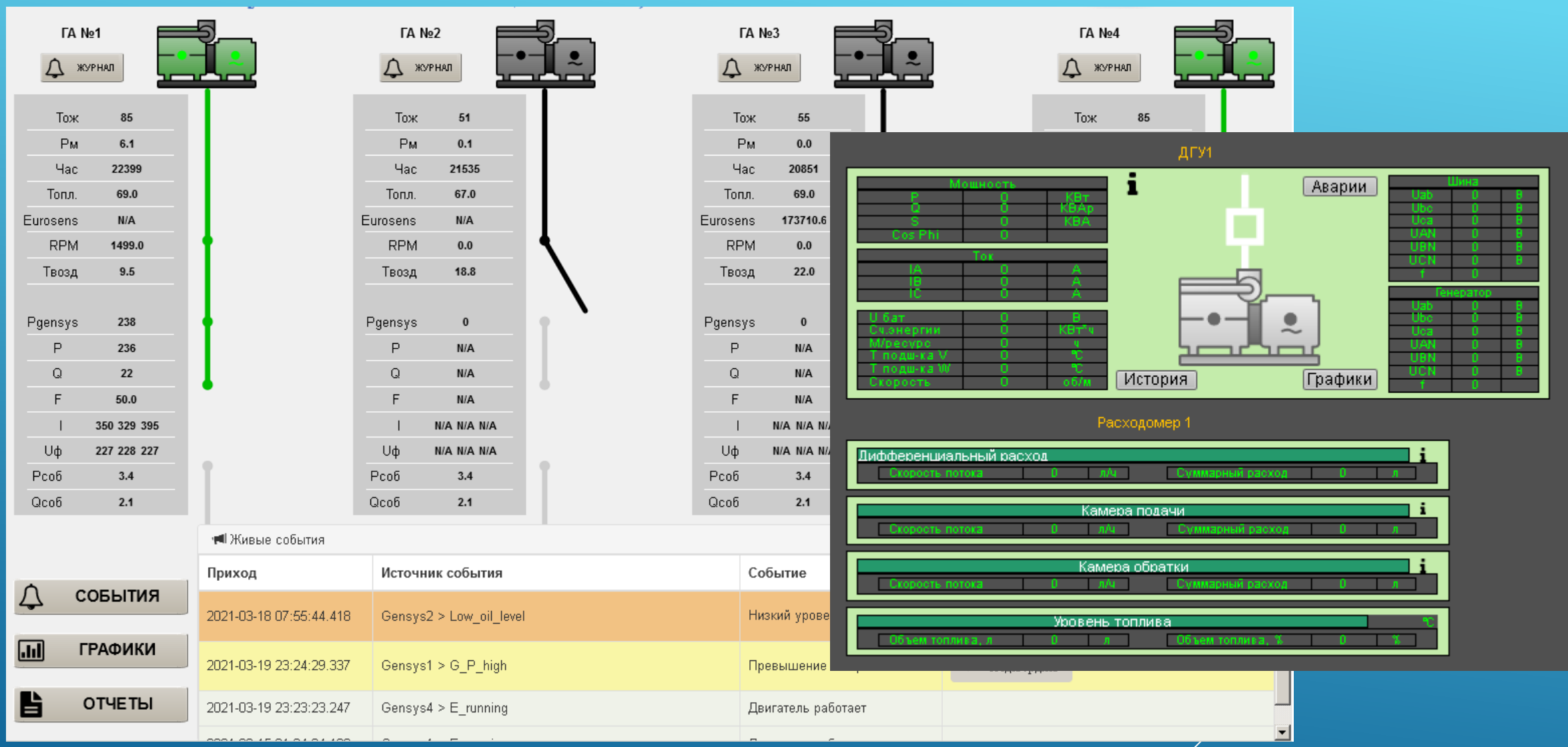

**Один модем для мониторинга нескольких устройств:** пример интерфейса схемы объекта для многоагрегатной электростанции.

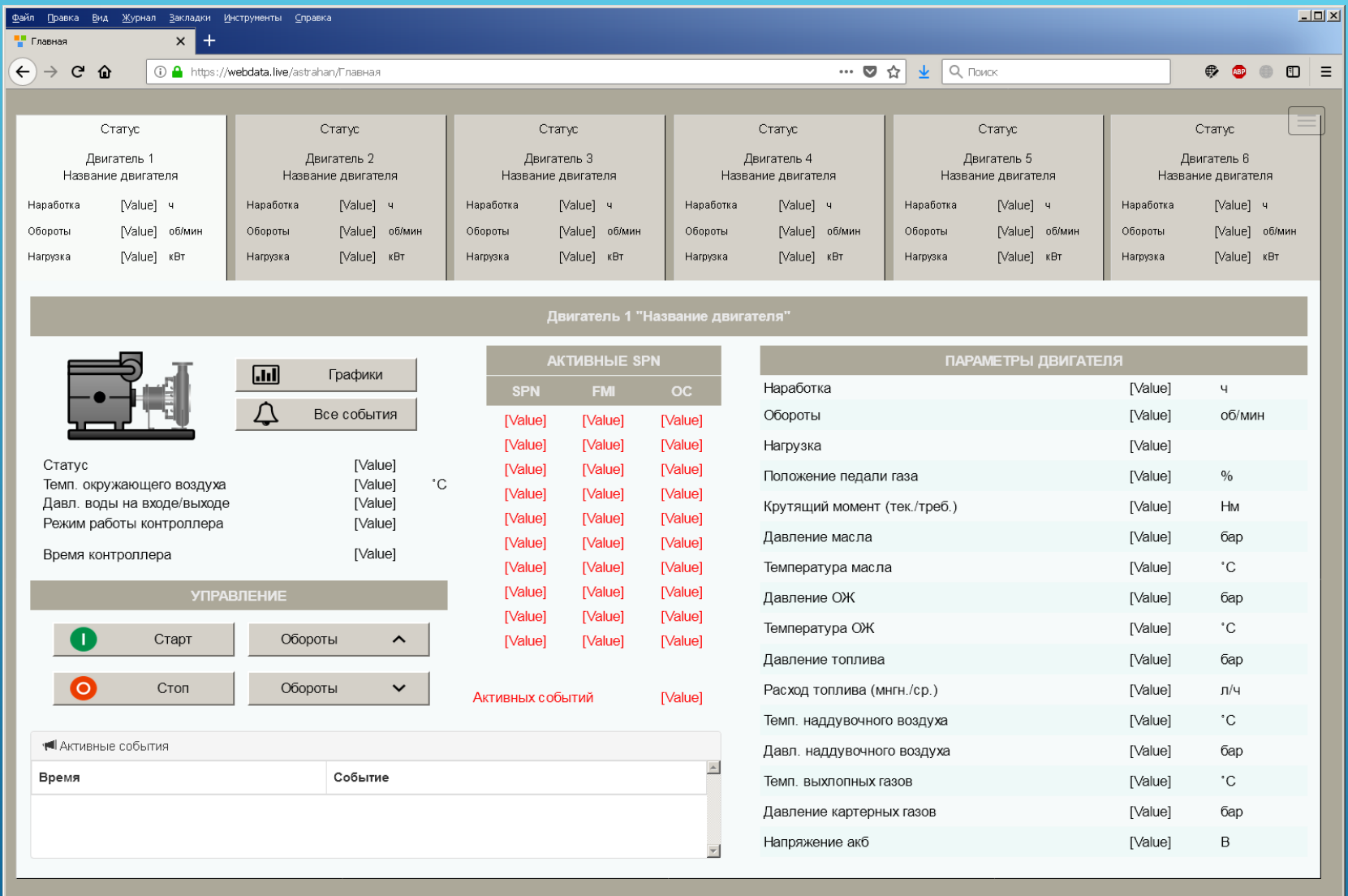

**Несколько модемов для мониторинга нескольких устройств:** пример интерфейса схемы объекта для мониторинга дизель насосов.

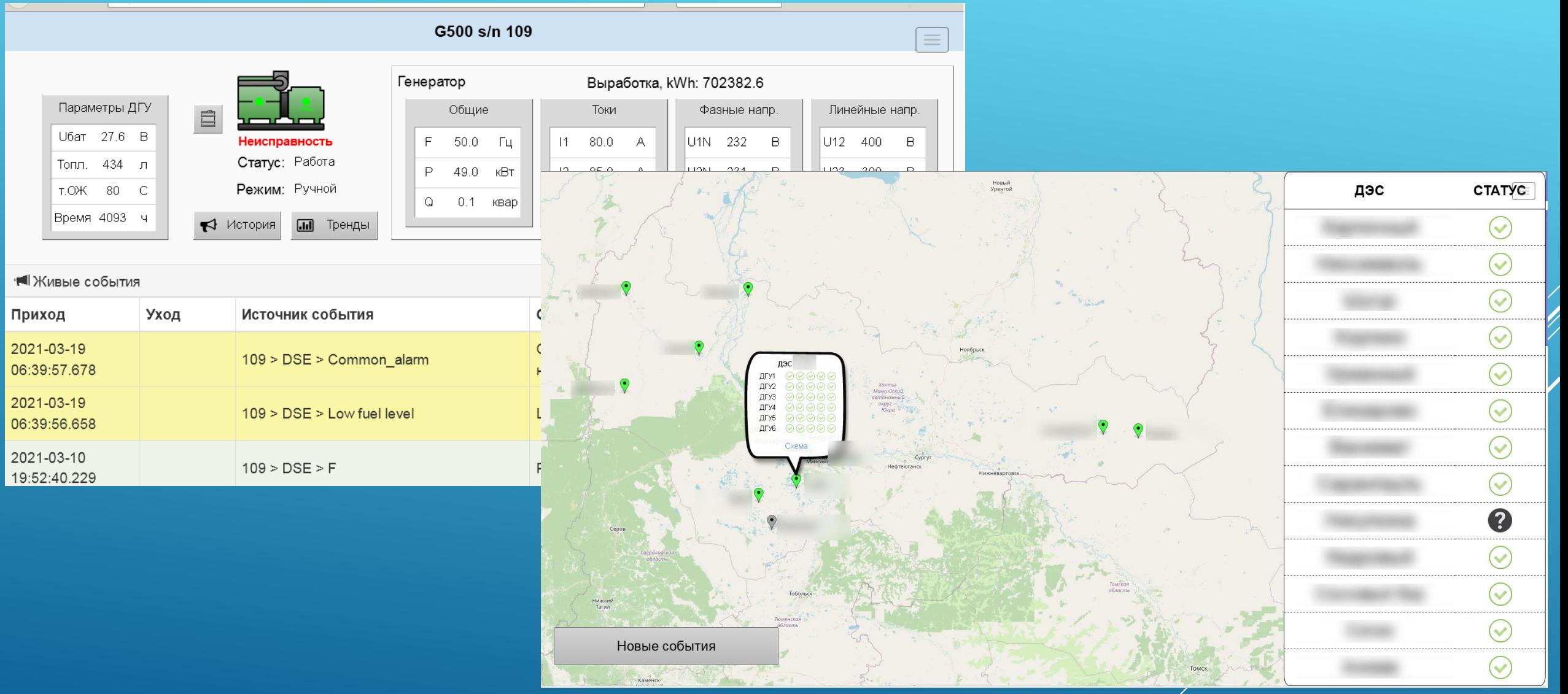

**Несколько модемов для мониторинга нескольких устройств:** пример интерфейса схемы объекта для мониторинга дизель генераторов с отображением местоположения на карте.

# **Webdata.live: журнал событий**

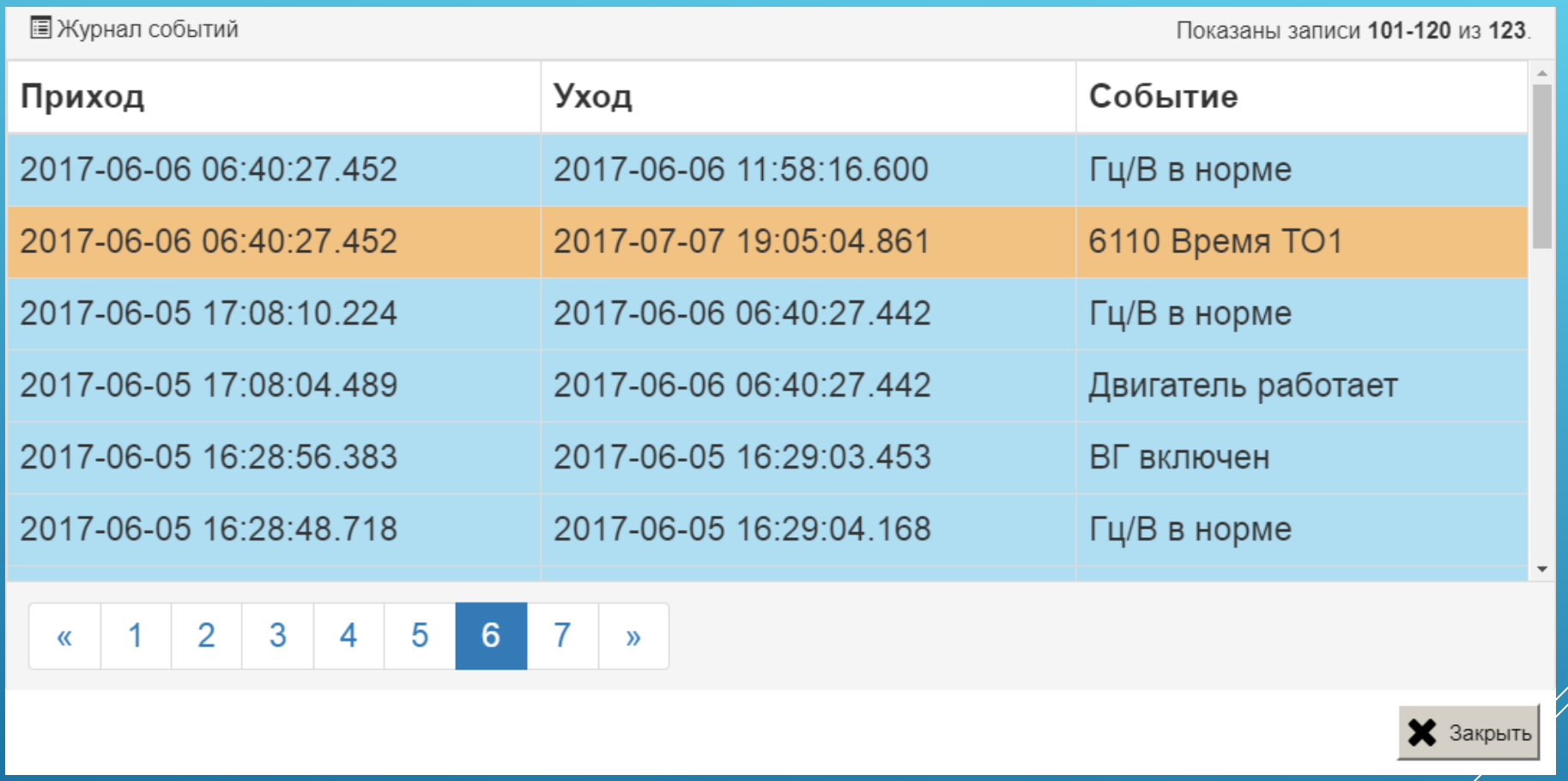

Пример интерфейса журнала событий контролируемого объекта

# **Webdata.live: журнал истории параметров**

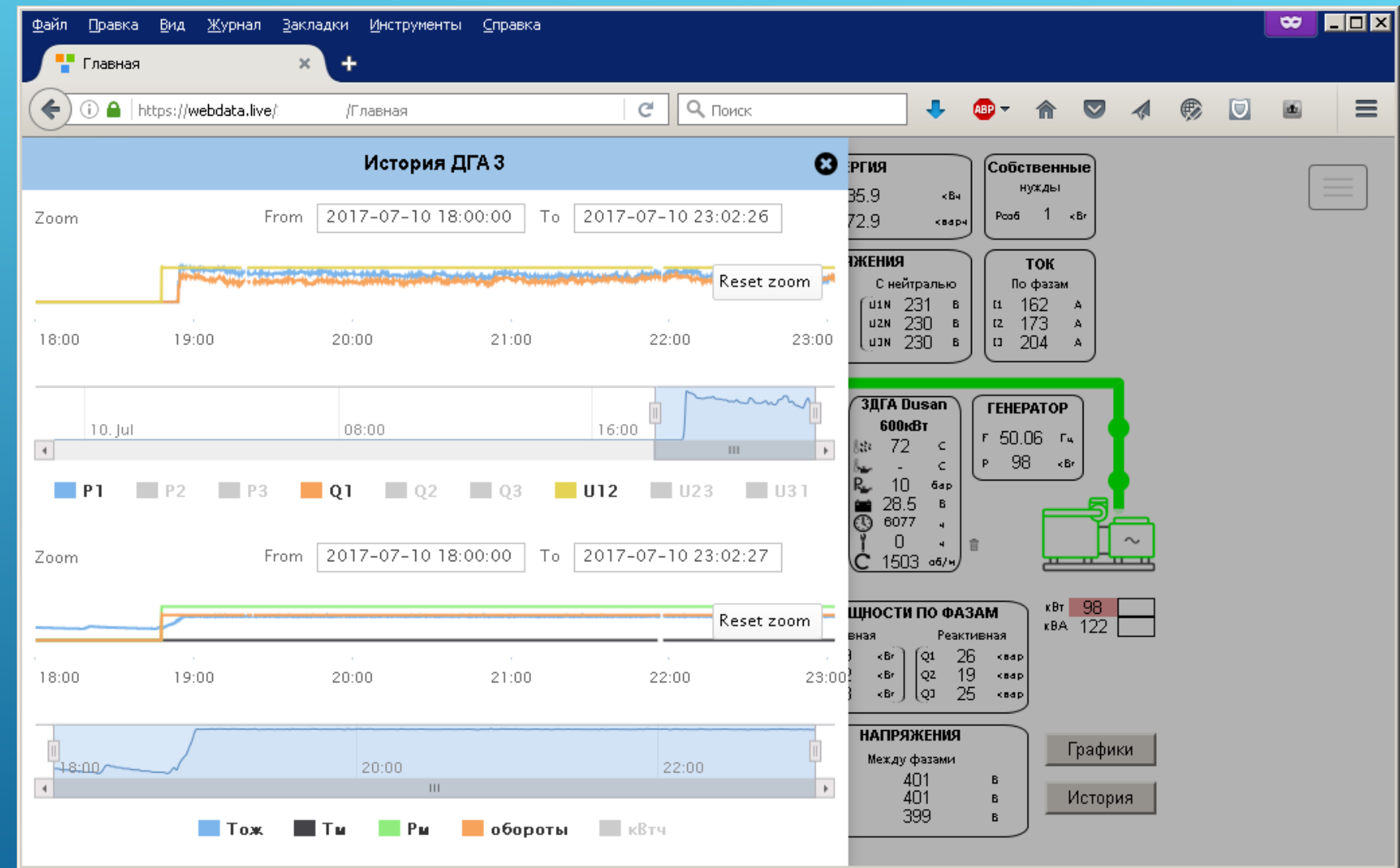

Пример интерфейса журнала истории параметров контролируемого объекта

# **Webdata.live: всплывающие окна**

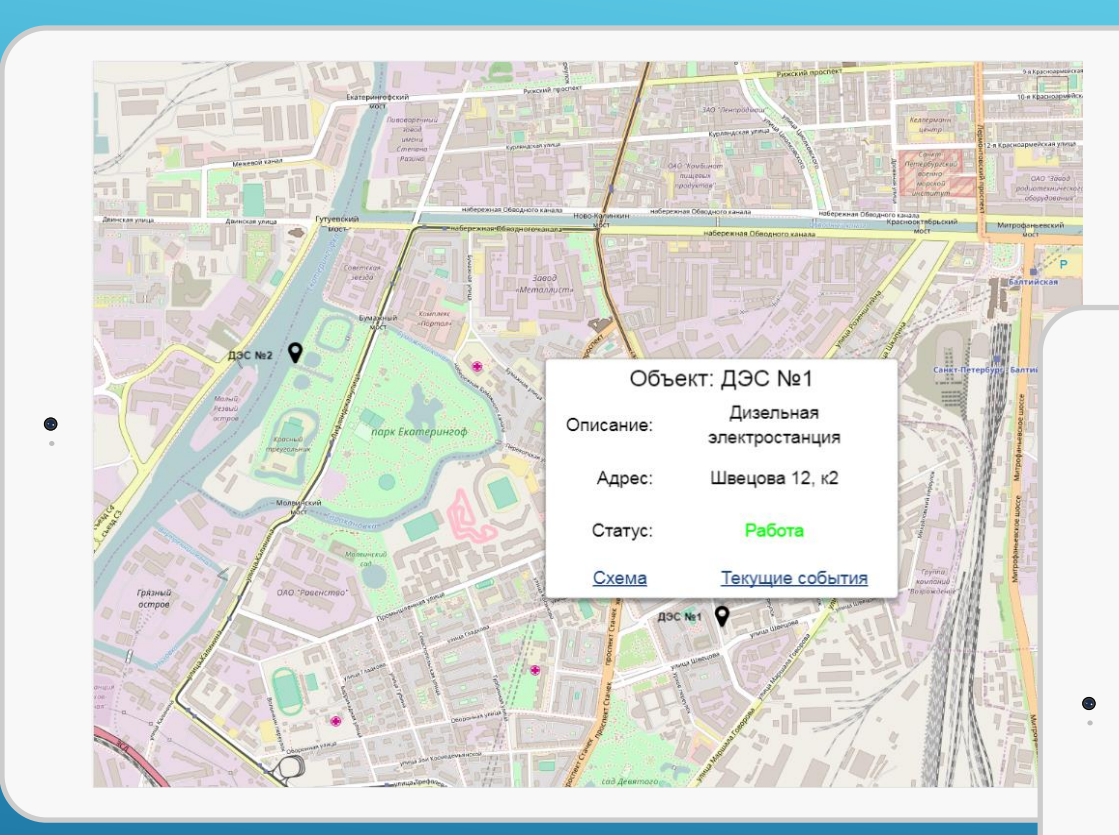

Использование всплывающих окон на интерактивной карте, например для просмотра текущих событий

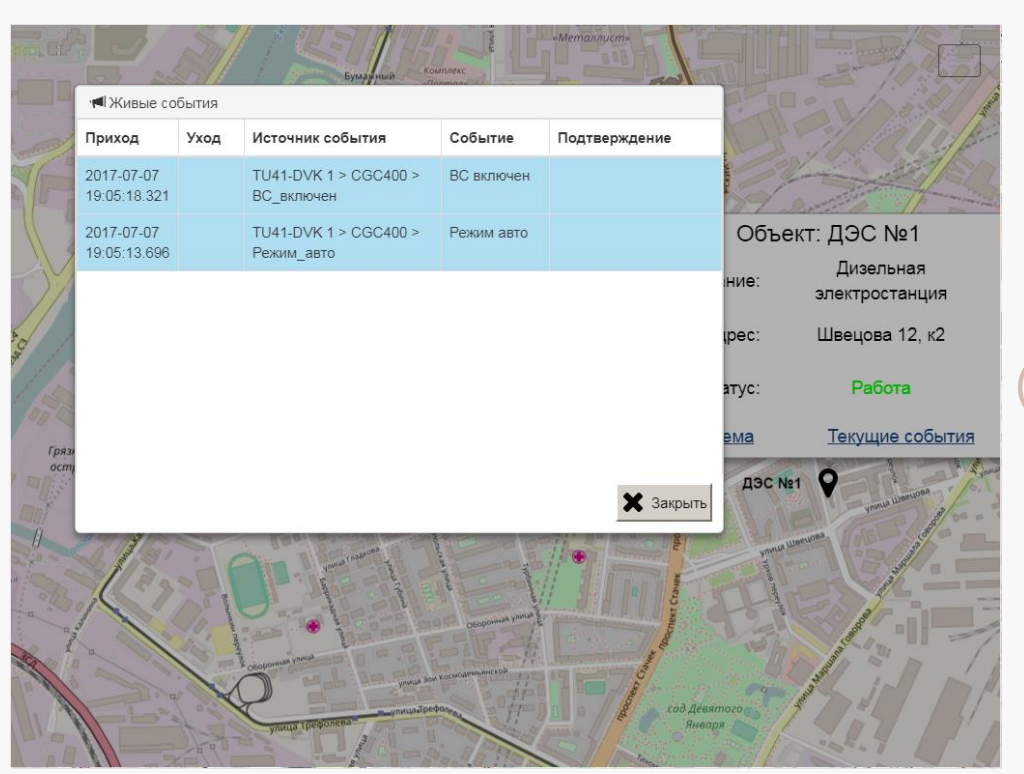

# **Webdata.live: интерфейс**

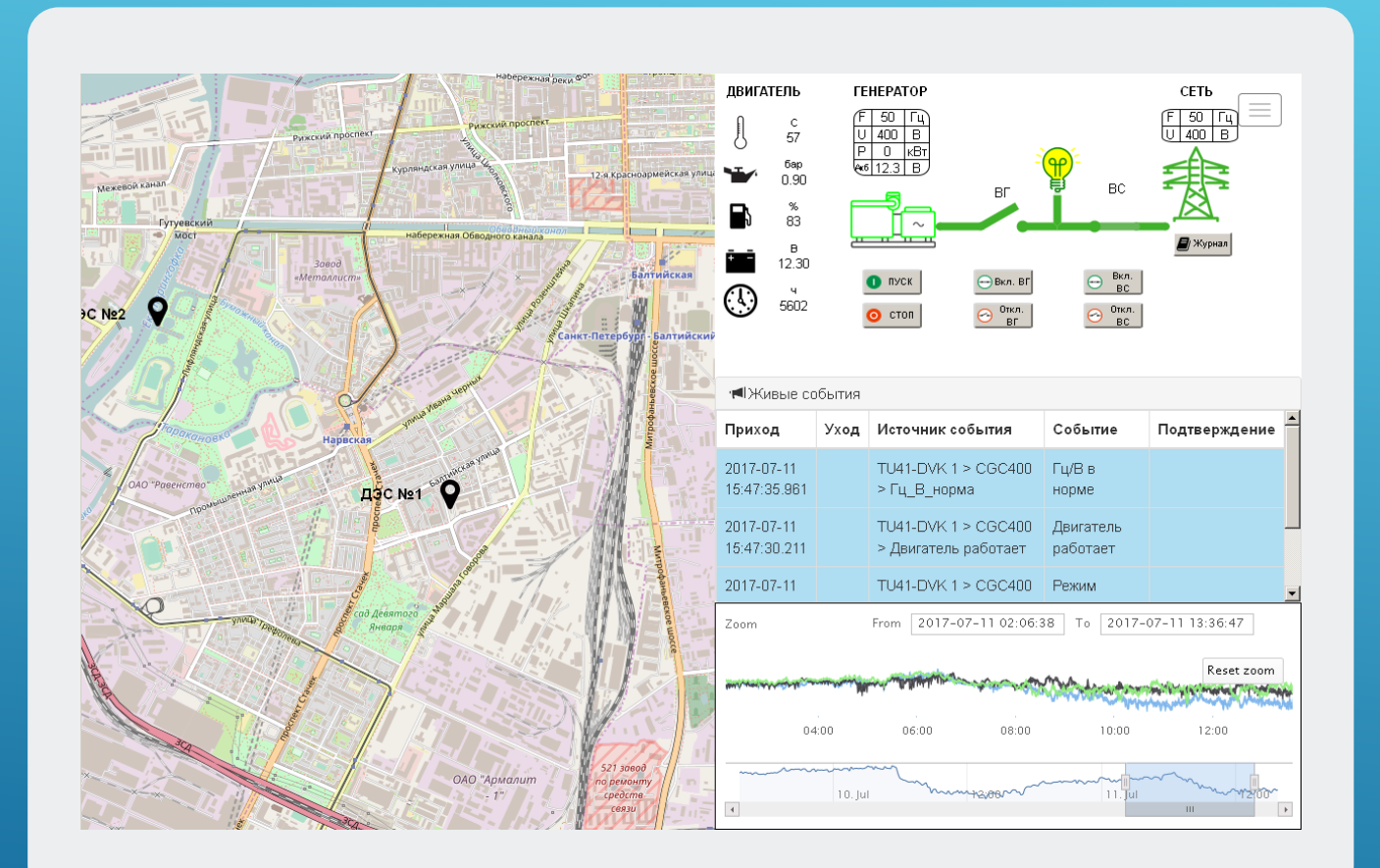

**Пример интерфейса для больших мониторов** – отображение мнемосхемы и форм событий, графиков в правой половине экрана при выборе объекта

#### **Стоимость нашего решения и его преимущества**

 Стоимость решения формируется из цены оборудования (модем), ежегодной аренды сервера и стоимости работ по настройке (конфигурация модемов и сервера), а так же из расходов на GSM-связь. Стоимость конкретного решения согласовывается с "ДВК-электро".

 Основная составляющая стоимости зависит от объёма данных, то есть от количества передаваемых параметров и периода их обновления. Для уменьшения этой стоимости данные передаются от объектов мониторинга на сервер только при их изменении с учётом применяемых фильтров. Это позволяет в несколько раз сократить поток GSM-данных и, соответственно, уменьшить расходы на связь. Также это позволяет эффективно передавать данные в условиях малых пропускных способностей GSM-сетей, то есть в районах с неуверенным GSM покрытием. Кроме того, передача данных по изменению позволяет увидеть короткие, быстротекущие процессы, например, провалы частоты или напряжения при включении нагрузки.

Эти особенности являются существенными преимуществами Webdata.live по сравнению с другими существующими решениями в этой области.

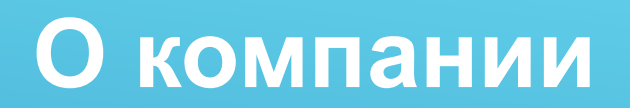

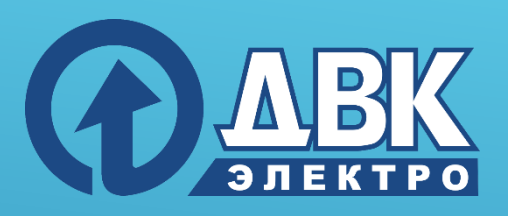

 Компания ДВК-электро более 20 лет работает на рынке автоматизаций электростанций как в России, так и в ближнем зарубежье. Многолетний опыт наших специалистов позволит Вам реализовать самые смелые идеи и проекты в области автоматизации и мониторинга электростанций.

ООО «Компания ДВК-электро» Адрес: 198095, Санкт-Петербург, ул. Швецова д.12 корпус 2 Тел: (812) 318-30-69 Отдел продаж: [sales@dvk-electro.ru](mailto:sales@dvk-electro.ru) Техническая поддержка: [support@dvk-electro.ru](mailto:support@dvk-electro.ru)

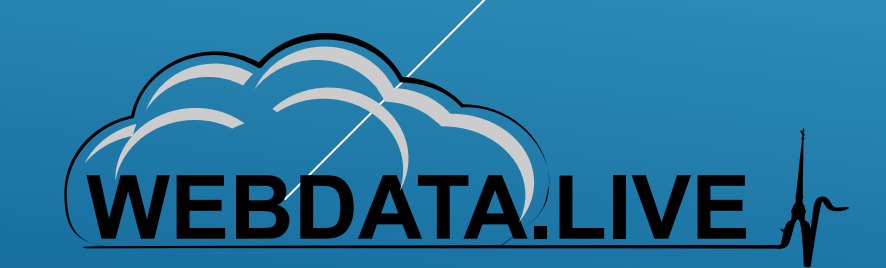